# **BAB III**

# **METODOLOGI PENELITIAN**

### **3.1. Gambaran Umum Perusahaan**

#### **Profil Perusahaan**

PT Kereta *Commuter* Indonesia adalah salah satu anak perusahaan di lingkungan PT Kereta Api Indonesia (Persero) yang dibentuk dengan nama awal yaitu PT KAI Commuter Jabodetabek sesuai dengan Inpres No.5 Tahun 2008 dan Surat Menneg BUMN No.S-653/MBU/2008 tanggal 12 Agustus 2008. Pembentukan anak perusahaan ini berawal dari keinginan para *stakeholder*nya untuk lebih fokus dalam memberikan pelayanan yang berkualitas dan menjadi bagian dari solusi permasalahan transportasi perkotaan yang semakin kompleks.

PT KAI *Commuter* Jabodetabek ini akhirnya resmi menjadi anak perusahaan PT KERETA API (Persero) sejak tanggal 15 September 2008 yaitu sesuai dengan Akte Pendirian No.415 Notaris Tn. Ilmiawan Dekrit, S.H. Seiring dengan perjalanannya, memasuki usia ke-9, prospek untuk mengembangkan usaha hingga ke luar Jabodetabek terbentang luas. Untuk itulah sesuai Surat Keputusan Mentri Hukum dan HAM Republik Indonesia nomor AHU-0019228.AH.01.02 tanggal 19 September 2017, nama KCJ resmi berubah menjadi Kereta *Commuter*  Indonesia. Perubahaan nama ini kemudian juga diluncurkan kepada public 20 september 2017 oleh Direktur Keuangan PT KAI bersama seluruh Direksi PT KCI.

Kehadiran PT Kereta *Commuter* Indonesia dalam industri jasa angkutan KA *Commuter* bukanlah kehadiran yang tiba-tiba, tetapi merupakan proses pemikiran

dan persiapan yang cukup Panjang. Di mulai dengan pembentukan Divisi Angkutan Perkotaan Jabodetabek oleh induknya PT Kereta Api (Persero) yang memisahkan dirinya dari saudara tuanya PT KERETA API (Persero) Daop 1 Jakarta. Setelah pemisahan ini, pelayanan KRL di wilayah Jabodetabek berada di bawah PT KERETA API (Persero) Divisi Angkutan Perkotaan Jabodetabek dan pelayanan KA jarak jauh yang beroperasi di wilayah Jabodetabek berada dibawah PT KERETA API (Persero) Daop 1 Jakarta.

Dan akhirnya PT KERETA API (Persero) Divisi Angkutan Perkotaan Jabodetabek berubah menjadi sebuah perseroan terbatas, PT KAI Commuter Jabodetabek. Setelah menjadi perseroan terbatas perusahaan ini mendapatkan izin usaha No. KP 51 Tahun 2009 dan izin operasi penyelenggara sarana perkeretaapian No. KP 53 Tahun 2009 yang semuanya dikeluarkan oleh Mentri Perhubungan Republik Indonesia. Tugas pokok perusahaan yang baru ini adalah menyelenggarakan pengusahaan pelayanan jasa angkutan kereta api komuter dengan menggunakan sarana Kereta Rel Listrik di wilayah Jakarta, Bogor, Depok, Tangerang (Serpong) dan Bekasi (JABODETABEK) dan seluruh wilayah Indonesia serta pengusahaan di bidang usaha non angkutan penumpang. [1]

### **Visi dan Misi Perusahaan**

#### **Visi:**

Mewujudkan jasa angkutan kereta komuter sebagai pilihan utama dan terbaik.

# **Misi:**

Menyelenggarakan jasa angkutan kereta komuter yang mengutamakan, keselamatan, pelayanan, kenyamana dan ketepatan waktu berwawasan lingkungan.

# **Maksud dan Tujuan Perusahaan:**

Maksud dan Tujuan perusahaan yaitu untuk melakukan usaha di bidang transportasi pada umumnya, khususnya dibidang perkeretaapian dengan menyediakan barang dan/atau jasa yang bermutu tinggi dan berdaya saing kuat yang meliputi usaha pengangkutan orang dengan kereta api dan usaha non angkutan penumpang dengan menerapkan prinsip-prinsip Perseroan terbatas.

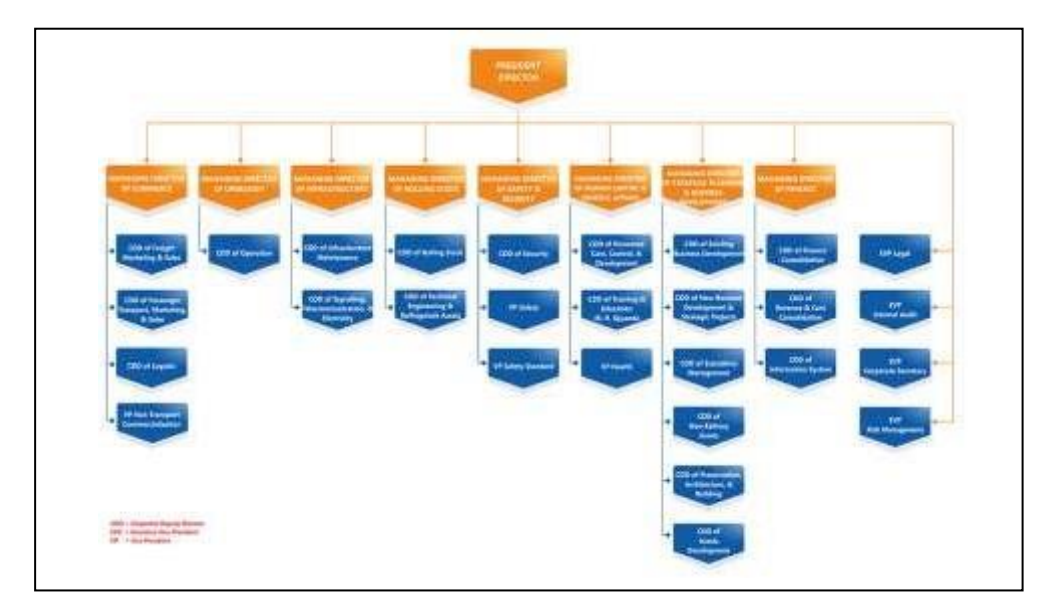

## **Struktur Organisasi**

**Struktur Organisasi PT Kereta Api Indonesia (PERSERO)** 

**(Sumber: www.kai.id)**

Pada gambar 3.1 merupakan struktur organisasi yang dimiliki oleh PT Kereta Api Indonesia (PERSERO) .

## **Anak Perusahaan dan Joint Venture**

# **PT Reska Multi Usaha**

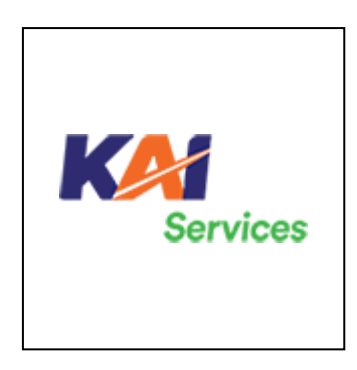

Gambar 3.2 Logo KAI Services **(Sumber: www.kai.id)**

Pada gambar 3.2 merupakan gambar logo KAI *Services*, yang merupakan PT Reska Multi Usaha bergerak dalam bidang usaha Restorasi KA, *Service On Train* (SOT), Jasa Boga (*Catering*), Resto & *Café*, Parkir. Tanggal didirikan: 2 Juli 2003, Alamat kantor: Stasiun Mangga Besar Lt. 1 Jl. Karanganyar no.1 Jakarta Pusat.

# **PT Railink**

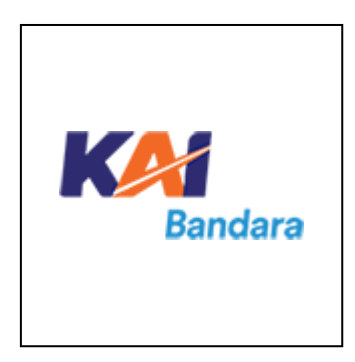

**Logo KAI Bandara (Sumber: www.kai.id)**

Pada gambar 3.3 merupakan gambar logo KAI Bandara yang merupakan bagian dari PT *Railink* merupakan *joint venture* antara PT Kereta Api Indonesia (Persero) dengan PT Angkasa Pura II (Persero). Pengoperasian pengelolaan dan pengusahaan kereta api bandara, pengembangan dan pengelolaan stasiun kereta api di bandara dam di pusat kota. Tanggal didirikan: 28 September 2006. Alamat kantor pusat: Stasiun KA Bandara Sudirman Baru (BNI City) Jl. Tanjung Karang No.1 Kebon Melati, Tanah Abang, Jakarta Pusat, Jakarta.

## **PT** *Commuter* **Indonesia**

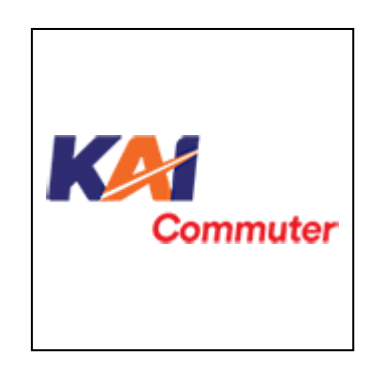

**Logo KAI** *Commuterline*

### **(Sumber: www.kai.id)**

Pada gambar 3.4 merupakan gambar 3.4 yaitu PT Kereta *Commuter*  Indonesia dibentuk berdasarkan inpres No. 5 tahun 2008 dan surat Menneg BUMN No.S653/MBU/2008 tanggal 12 Agustus 2008. KCI Sendiri sebelumnya memiliki nama PT KAI *Commuter* Jabodetabek karena menyelenggarakan pengusahaan jasa angkutan kereta api *commuter* dengan menggunakan sarana Kereta Rel Listrik dan pengusahaan dibidang usaha non angkutan penumpang wilayah Jakarta, Bogor, Depok, Tangerang dan Bekasi. Sejak 19 September 2017 PT KAI *Commuter*  Jabodetabek berganti nama menjadi PT *Commuter* Indonesia. Alamat Kantor: Stasiun Juanda Lt. 1 & 2, Jl. Ir. H. Juanda, Jakarta Pusat, 10120, Indonesia. Tanggal didirikan: 15 September 2008. Telepon: 021 345 3535 Fax: 021 34834084. *Website*: *[www.krl.co.id.](http://www.krl.co.id/)*

# **PT KA Pariwisata**

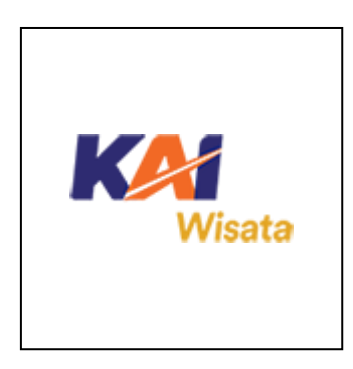

**Logo KAI Wisata**

# **(Sumber: www.kai.id)**

Pada gambar 3.5 merupakan gambar dari PT KA Pariwisata atau disingkat PT KA Wisata bertujuan untuk menyediakan barang atau jasa yang bermutu tinggi dan berdaya saing kuat di pasar dalam wilayah Indonesia dibidang pariwisata kereta api, dan kegiatan usaha yang mendukung pariwisata kereta api dengan menerapkan prinsip-prinsip perseroan terbatas.

Tanggal didirikan: 8 September 2009. Alamat Kantor : Stasiun Gondangdia, Pintu Selatan - Lt. Dasar, Jl Srikaya 1, Kelurahan Kebon Sirih, Menteng, Jakarta Pusat 10340.

**PT KA Logistik**

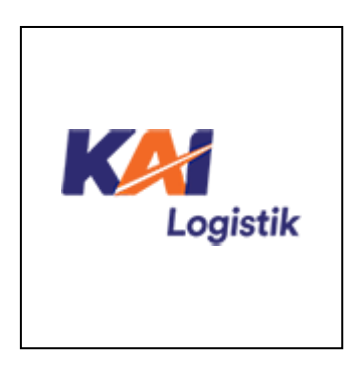

**Logo KAI Logistik**

## **(Sumber: www.kai.id)**

Pada gambar 3.6 merupakan gambar dari PT Kereta Api Logistik (Kalog) memiliki usaha di bidang layanan distribusi logistik berbasis kereta api, dengan kemasan bisnis *door to door service* untuk memberikan pelayanan yang parnipurna bagi pelanggan kereta api yang didukung dengan angkutan pra dan lanjutan serta layanan penunjangnya, meliputi pengelolaan Termianal Peti Kemas (TPK), bongkar muat, pergudangan, pengepakan, pelabelan, pengangkutan, penjejakan, pengawalan logistik serta manajemen logistik dengan menerapkan prinsip-prinsip perseroan terbatas. Orientasi bisnis Kalog kedepan adalah sebagai jasa layanan distribusi logistik secara Total *Solution*  melalui *End-to-End Services* atau dengan kata lain sebagai SCM *Service Provider.*

# **PT KA Properti Manajemen**

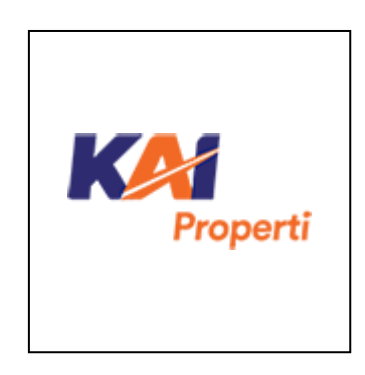

**Logo KAI Properti**

# **(Sumber: www.kai.id)**

Pada gambar 3.7 merupakan gambar dari PT KA Properti Manajemen atau disingkat PT KAPM memiliki usaha di bidang pengelolaan aset/properti perkeretaapian milik PT Kereta Api Indonesia (Persero) maupun pihak lainnya dengan tujuan mengoptimalkan pemanfaatan serta memberikan nilai tambah aset/properti tersebut guna memenuhi standar mutu terbaik dengan menerapkan prinsip-prinsip Perseroan Terbatas.

# **PT Pilar Sinergi BUMN Indonesia**

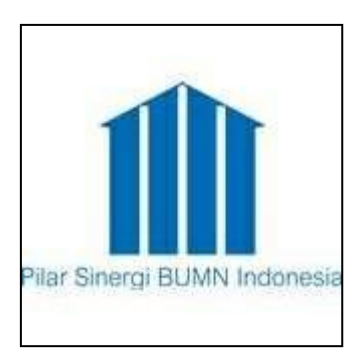

**Logo Pilar Sinergi BUMN Indonesia** 

**(Sumber: www.kai.id)**

Pada gambar 3.8 merupakan gambar dari PT Pilar Sinergi BUMN Indonesia atau disingkat PSBI merupakan *Joint Venture* dari 4 BUMN yaitu PT Wijaya Karya (Persero) (WIKA),

PT Jasa Marga (Persero) Tbk. (JSMR), PT Kereta Api Indonesia (Persero) (KAI) dan PT Perkebunan Nusantara VIII (PTPN VIII) dengan kepelimilikan saham Wika 38%, KAI 25%, PN VIII 25%, dan JSMR 12%. PT PSBI bersama-sama dengan *China Railway International* Co. Ltd. dari Tiongkok membentuk PT Kereta Cepat Indonesia China (KCIC) untuk menyelenggarakan proyek Kereta Cepat Jakarta-Bandung.

**PT Moda Integrasi Transportasi Jabodetabek**

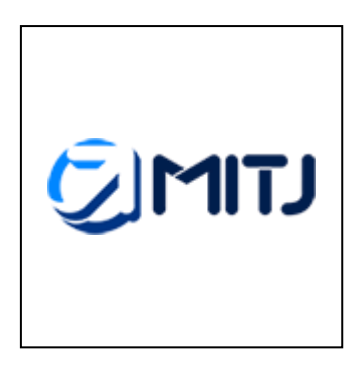

**Logo MITJ**

### **(Sumber: www.kai.id)**

Pada gambar 3.9 merupakan gambar dari PT Moda Integrasi Transportasi Jabodetabek atau disingkat MITJ merupakan *Joint Venture* dari PT Kereta Api Indonesia (Persero) (KAI) dan PT MRT Jakarta (MRT) dengan kepemilikan saham KAI 49% PT MRT Jakarta 51%. KAI bersama-sama dengan PT MRT Jakarta membentuk Moda Integrasi Transportasi

Jabodetabek (MITJ) untuk mematangkan konsep integrasi perkeretaapian dan sarana transportasi lainnya, serta mengembangkan potensi TOD di wilayah Jabodetabek. Tanggal didirikan: 10 Desember 2019.

#### **Logo PT Commuter Indonesia**

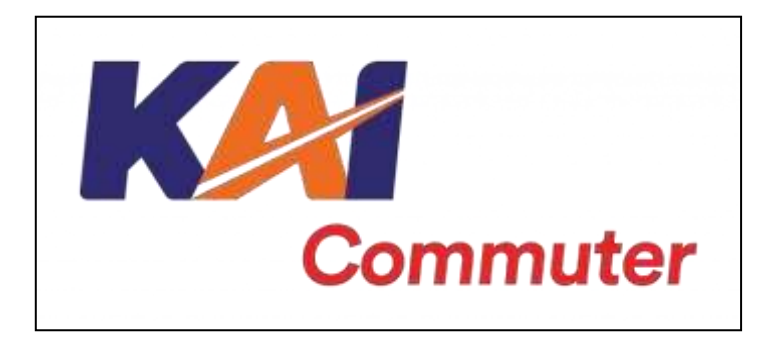

**Logo PT Kereta** *Commuter* **Indonesia**

### **(Sumber: www.kai.id)**

Berdasarkan gambar 3.9 terdapat makna logo KAI *Commuter* Indonesia yang terinspirasi dari bentuk rel kereta yang digambarkan dengan garis menyambung ke atas pada huruf A, KAI diharapkan terus maju dan menjadisolusi ekosistem transportasi terbaik yang terintegrasi, terpercaya, bersinergi, dan kelak dapat menghubungkan Indonesia dari Sabang sampai Marauke.

Dengan menggunakan *typeface italic* yang dinamis dan modifikasi pada huruf A menggambarkan karakter KAI yaitu progresif, berpikiran terbuka, dan terpercaya. Grafik yang tegas namun ramah dengan perbedaan warna pada huruf diharapkan dapat mencerminkan hubungan yang harmonis dan kompeten antara KAI dan sluruh pemangku kepentingan.

Perpaduan antara warna biru tua yang menunjukkan stabilitas, profesionalisme, amanah, dan kepercayaan diri yang ditambah dengan aksen warna oranye yang menunjukkan antusiasme, kreativitas, tekad, kesuksesan, dan kebahagiaan.

#### **Makna** *Commuter*

Warna merah melambangkan kekuatan dan energi dari perusahaan yang memiliki misi menyelenggarakan jasa angkutan kereta *komuter* yang selalu mengutamakan keselamatan, kenyamanan, dan ketepatan waktu serta berwawasan lingkungan.

#### **Budaya Perusahaan**

#### **Amanah**

Memegang teguh kepecayaan yang diberikan.

# **Kompeten**

Terus belajar dan mengembangkan kapabilitas.

#### **Harmonis**

Saling peduli dan menghargai perbedaan.

### **Loyal**

Berdedikasi dan mengutamakan kepentingan bangsa dan negara.

### **Adaptif**

Terus berinovasi dan antusias dalam menggerakkan ataupun menghadapi perubahan.

### **Kolaboratif**

Membangun kerjasama yang sinergis.

# **3.2. Kerangka Berfikir**

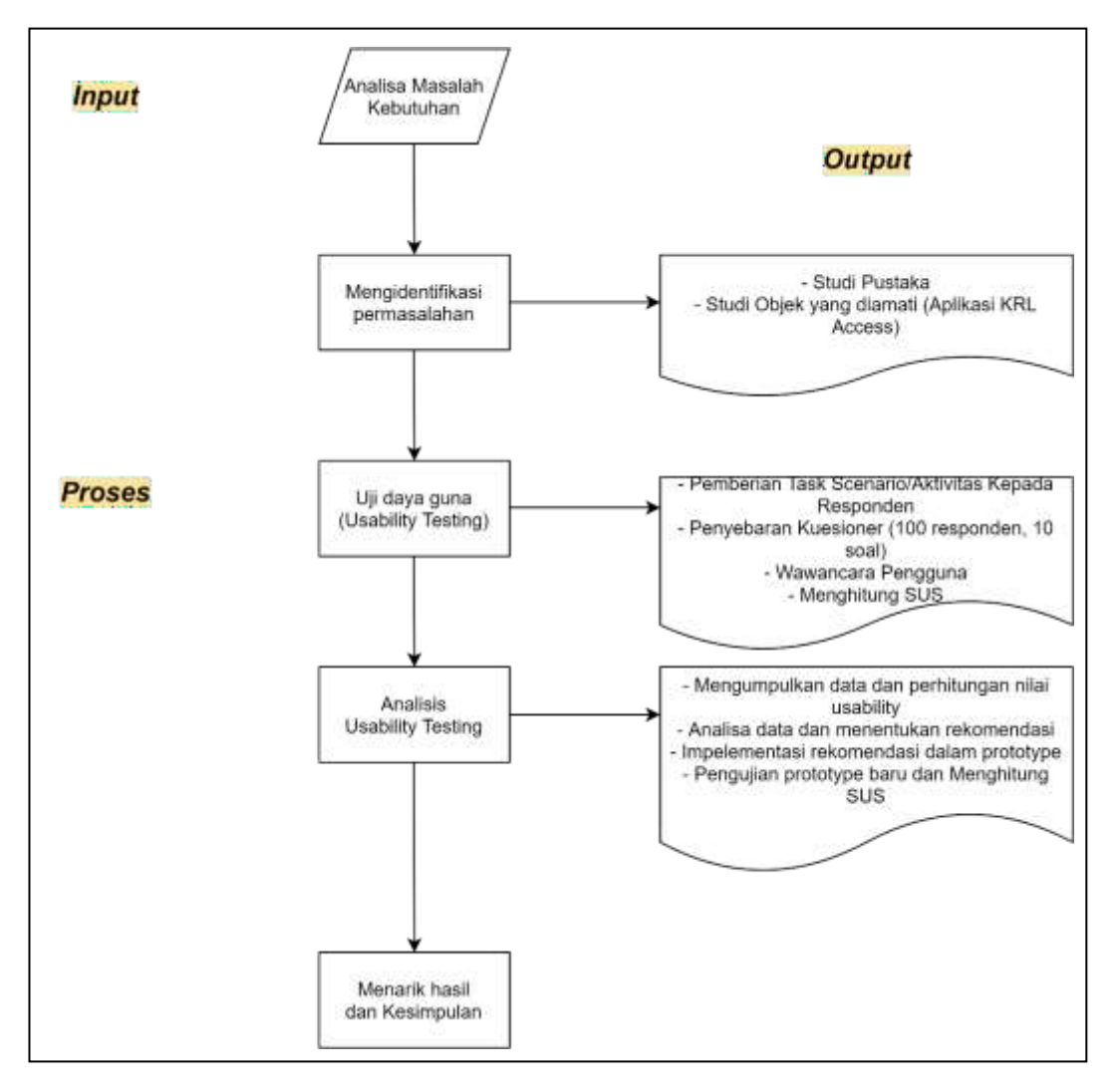

Gambar 3.11 Kerangka Berpikir

Gambar 3.11 merupakan gambaran kerangka berpikir yang menjelaskan terdapat lima tahapan yang harus dilakukan untuk menyelesaikan penelitian ini, yaitu tahapan Analisa masalah dan kebutuhan, tahap evaluasi aplikasi, tahap uji daya guna (menggunakan metode *usability testing*), tahap analisis *usability testing*  dan tahap terakhir yaitu tahap menarik hasil dan kesimpulan. Dari kerangka berpikir dan lima tahapannya tersebut dapat dijelaskan sebagai berikut:

### 1. Input : Analisa masalah kebutuhan

- Proses : Penelitian dimulai dengan mengumpulkan data pendukung guna dapat merumuskan permasalahan yang lebih rinci dan jelas terkait dengan masalah fenomena yang ada serta dapat menganalisa kebutuhan yang dibutuhkan untuk proses selanjutnya. Dari latar belakang ini peneliti dapat mengidentifikasikan masalah yang dihadapi. Kemudian melakukan studi Pustaka dan literatur mengenai *usability testing* yang digunakan berupa *journal* ilmiah, *e-book*, maupun buku mengenai *usability*.
- Output : Dengan demikian, keluaran yang akan dihasilkan adalah mengidentifikasi permasalahan yang ada terkait fenomena yang dibutuhkan pengguna dengan tujuan penelitian yang dilakukan pada aplikasi krl access dengan fokus faktor *usability* sebagai faktor penting dalam kualitas sebuah aplikasi.
- 2. Input : Mengidentifikasi permasalahan
	- Proses : Setelah mengetahui dan merumuskan permasalahan yang lebih rinci terkait permasalahan fenomena yang dibutuhkan pengguna, Langkah selanjutnya adalah identifikasi permasalahan yang ada, kondisi saat ini, dan tujuan

penelitian yang dilakukan pada aplikasi krl *access* yang terkait dengan fokus faktor *usability*.

Outptut : Menghasilkan studi literatur yang berkaitan dengan teoriteori *usability* (*user*) *testing* dengan berbagai pendekatan.

- *3.* Input : Uji daya guna (*usability testing)*
	- Proses : Setelah mengidentifikasikan masalah yang terkait dengan studi objek yang diamati yaitu aplikasi KRL *Acess*, maka selanjutnya melakukan persiapan dalam pelaksanaan pengujian. Membuat tahapan aktivitas/*user scenario*  berdasarkan pada metodelogi *usability testing* yang dikemukakan oleh *Nielsen Model*. Aktifitas tersebut ialah untuk mendefinisikan tujuan pengujian, menentukan *indicator usability*, membuat kuesioner pengujian, mendefinisikan kriteria sampel responden, menyiapkan material kebutuhan yang akan digunakan untuk media pengumpulan data dan pengujian.
		- Output : Dengan demikian, keluaran yang akan dihasilkan adalah penetapan tujuan pengujian, kriteria sampel responden pengujian, daftar pertanyaan kuesioner, faktor-faktor *usability* berdasarkan *Nielsen Model* yang didefinisikan menjadi penetapan dalam metode evaluasi *usability* sebagai

validasi dan verifikasi hasil dari pengujian aplikasi dari kuesioner yang akan di ujikan kepada pengguna.

- *4.* Input : Analisis *Usability Testing*
	- Proses : Setelah uji *usability*, maka selanjutnya dilakukan Analisa dalam pengukuran *usability* berpengaruh dalammemberikan perubahan nilai positif atau negatif pada tingkat kualitas usability perangkat lunak dan berpengaruh kepada tingkat kepuasan pengguna kepada aplikasi ini.
	- Output : Perhitungan nilai *usability*, menganalisa hasil dari nilai usability, mengimplementasikan rekomendasi dalam pembuatan *prototype* dan pengujian pada *prototype* baru serta menghitung hasil *SUS*.
- 5. Input : Hasil dan kesimpulan
	- Proses : Setelah mengimplementasikan pembuatan *prototype* baru berdasarkan teori-teori dan hasil penelitian yang telah dikaji sebelumnya, maka didapatkan hasil elemen pengukuran berdasarkan Nielsen Model dalam pengukuran *usability*  yaitu, *learnability, memorability, efficiency, error dan satisfaction.*
	- Output : Setelah mengimplementasikan pembuatan *prototype* baru maka akan menghasilkan perbedaan antara *SUS* sebelum

perbaikan rekomendasi maupun *SUS* setelah perbaikan rekomendasi.

# **3.3.** *Interface* **Aplikasi Saat Ini**

Aplikasi KRL *Access* memiliki 11 menu yaitu Beranda, Posisi Kereta, Jadwal Kereta, Tarif, Kartu Multi Trip (KMT), Info Kepadatan Stasiun, Rute KRL, Media Sosial, *Email*, Kontak kami, Keluar.

## **1. Beranda**

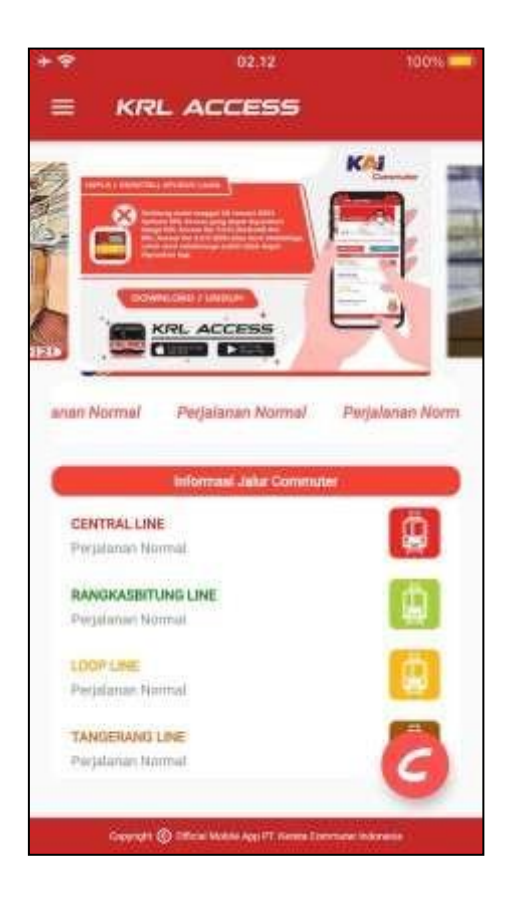

**Tampilan Utama Aplikasi KRL** *Access*

Berdasarkan gambar 3.12 Menu ini menekankan pada bagian terkait dengan informasi jalur *commuter* di setiap jalur pemberhentian. Selain itu pengguna juga bisa melihat informasi-informasi penting di bagian *header carousell* aplikasi

tersebut. Beberapa pilihan di menu Informasi Jalur *Commuter*, pengguna dapat memilih jalur mana yang ingin dilihat apakah perjalanan krl tujuan tersebut normal, padat, atau mengalamai keterlambatan.

**2. Posisi Kereta**

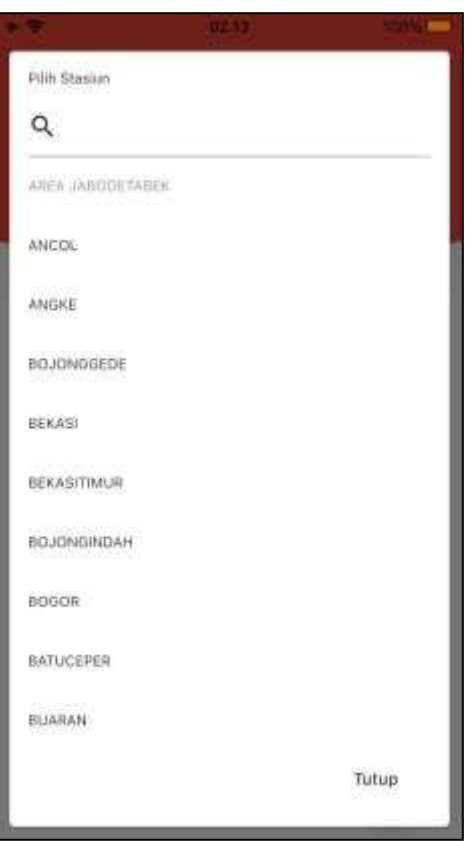

**Tampilan Menu Pencarian Posisi Kereta**

Berdasarkan gambar 3.13 menggambarkan dalam menu ini, pengguna dapat menggunakan fitur ini untuk mencari posisi kereta yang akan ditumpangi oleh pengguna. Nanti pengguna dapat melihat posisi kereta dalam pemberhentian stasiun dan kedatangan kereta transit.

**3. Jadwal Kereta**

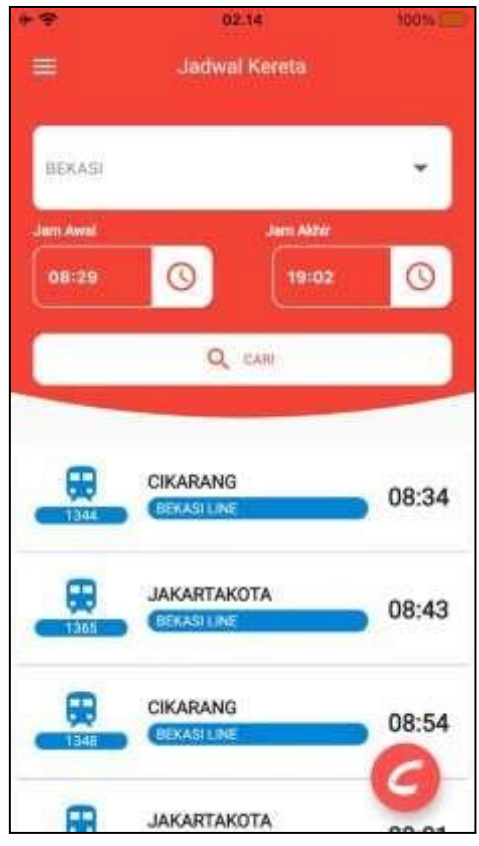

**Tampilan Menu Jadwal Kereta**

Berdasarkan gambar 3.14 menjelaskan dalam menu ini, pengguna dapat memilih jadwal kereta yang dituju. Pengguna dapat memilih kereta tujuan beserta jam awal hingga jam akhir kereta tersebut selesai beroperasi. Setelah melakukan pengisian data akan muncul jadwal kereta apa saja yang tersedia.

## **4. Tarif**

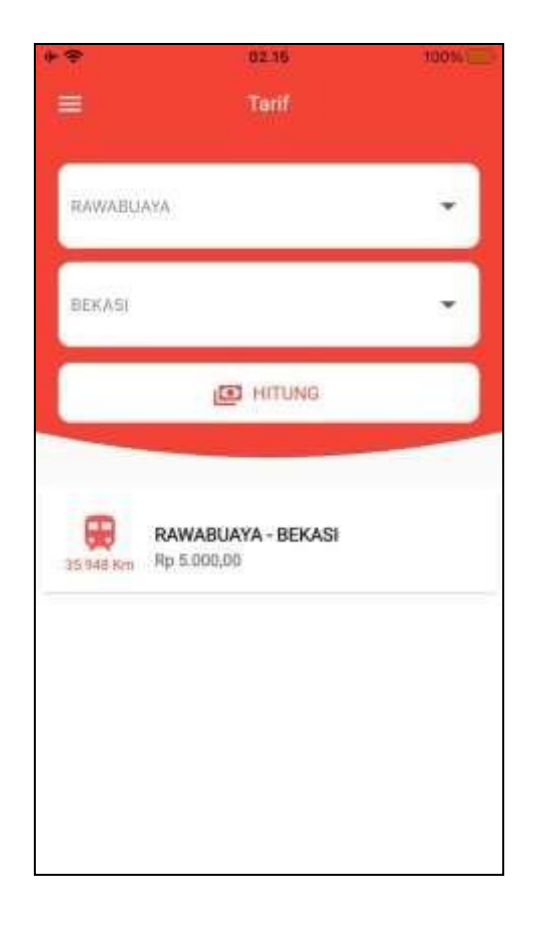

**Tampilan Menu Tarif KRL**

Berdasarkan gambar 3.15 dalam menu ini pengguna dapat melakukan pengecekkan tarif kereta yang dituju. Mulai dari mengisi stasiun awal sampai mengisi stasiun tujuan, nantinya akan terhitung berapa jumlah yang akan di keluarkan dalam menggunakan *commuter* ini.

# **5. Kartu Multi Trip (KMT)**

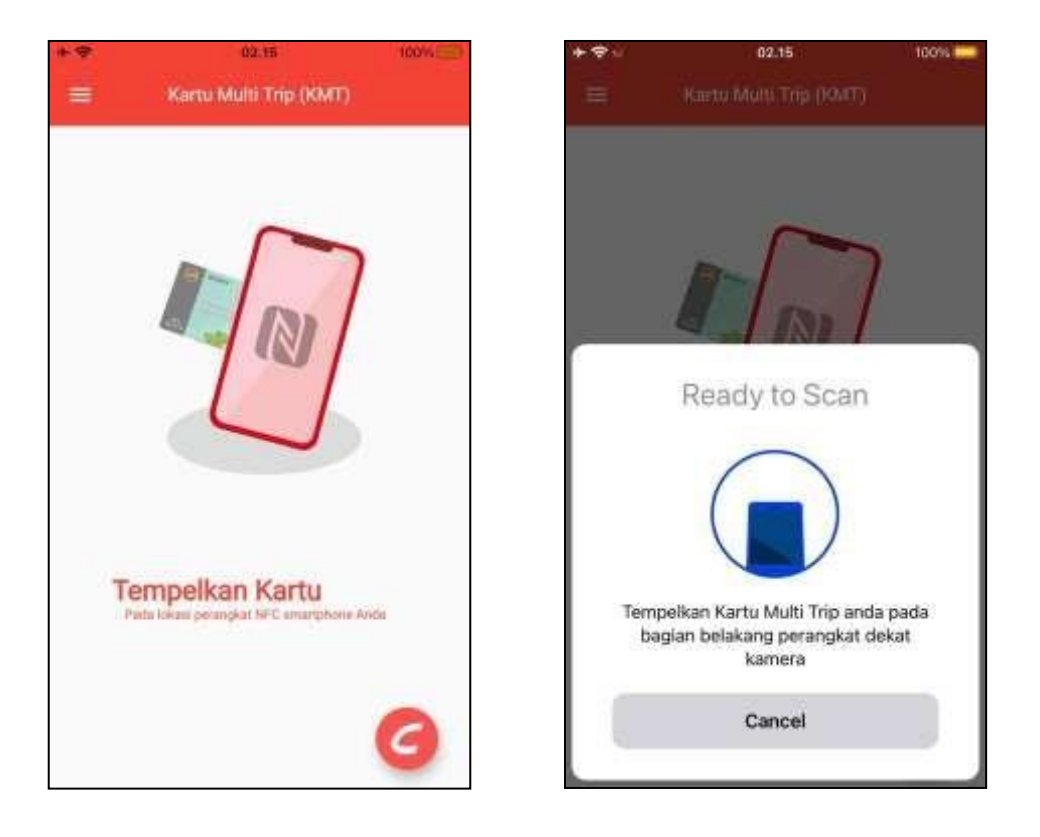

**Tampilan Menu Kartu Multi Trip (KMT)**

Berdasarkan pada gambar 3.16 menjelaskan bahwa menu ini memberikan kemudahan kepada pengguna dalam melakukan pengecekan sisa saldo yang ada pada Kartu Multi Trip (KMT) ini dengan menempelkan kartu pada bagian perangkat.

**6. Info Kepadatan Stasiun**

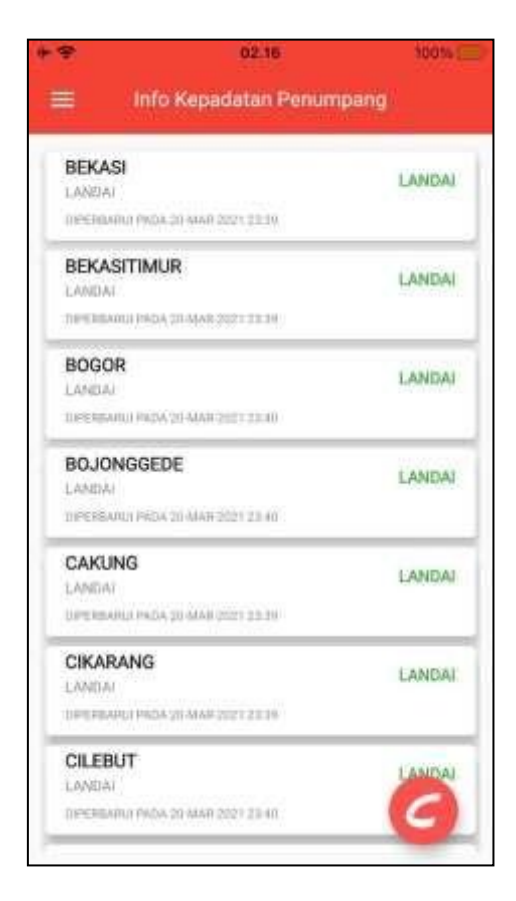

**Tampilan Menu Info Kepadatan Stasiun**

Berdasarkan pada Gambar 3.17 menjelaskan bahwa menu ini berisi informasi-informasi yang disajikan untuk pengguna *commuterline* dalam memantau kepadatan penumpang yang ada di stasiun.

**7. Rute KRL**

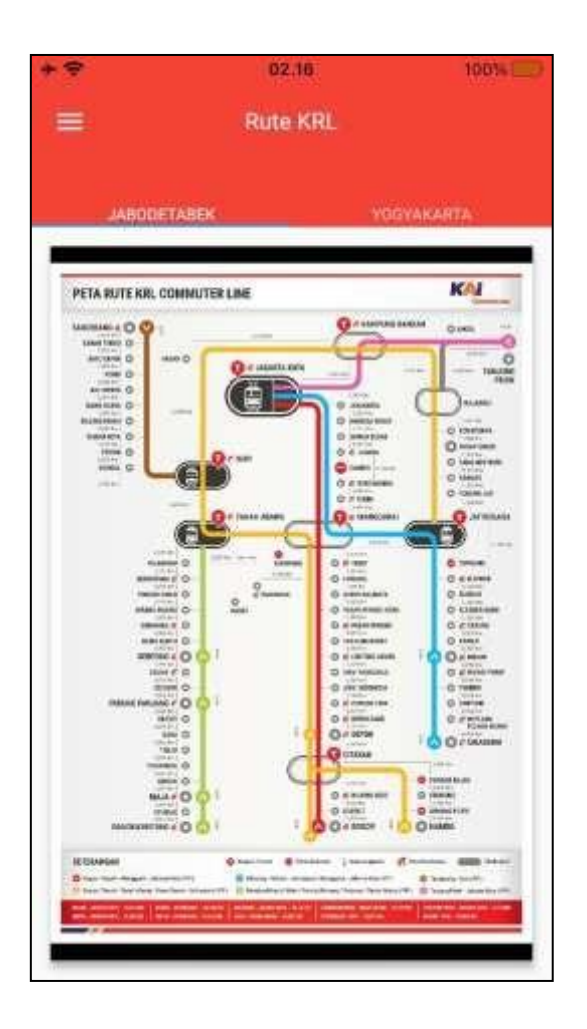

**Tampilan Menu Rute KRL Jabodetabek**

Berdasarkan pada gambar 3.18 menu ini berisi tentang peta atau rute KRL jabodetabek secara lengkap dan *detail*, sehingga penumpang tidak merasa tersesat karena dalam aplikasi krl *access* ini disediakan menu rute *commuterline*  jabodetabek.

**8. Media Sosial**

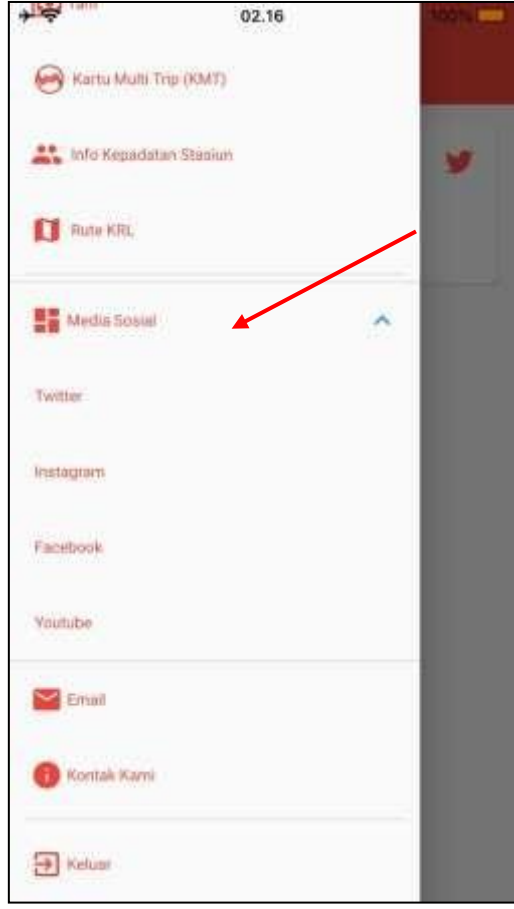

**Tampilan Menu Media Sosial**

Berdasarkan gambar 3.19 menu ini memberikan informasi mengenaimedia sosial apa saja yang digunakan. Mulai dari *platform Twitter, Instagram,Facebook, Youtube*. Informasi-informasi tersebut akan di update melalui media sosial yang telah dibuat.

*9. Email*

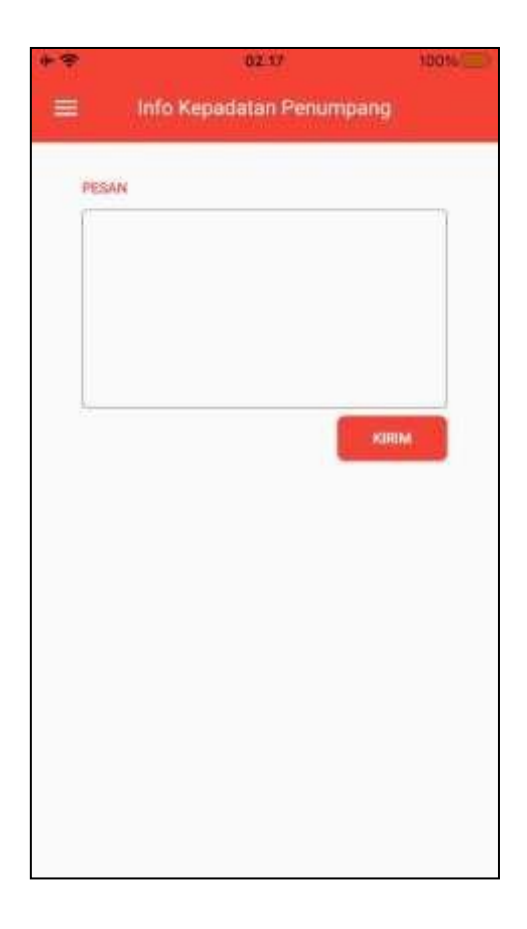

**Tampilan Menu** *Email*

Berdasarkan gambar 3.20 menu ini menekankan pada bagian terkait keluhan-keluhan penumpang sekaligus pengguna aplikasi krl *access* dalam menggunakan aplikasi tersebut. Pengguna dapat mengadukan keluhan, keritik, saran terkait aplikasi dan krl jabodetabek.

# **10. Kontak kami**

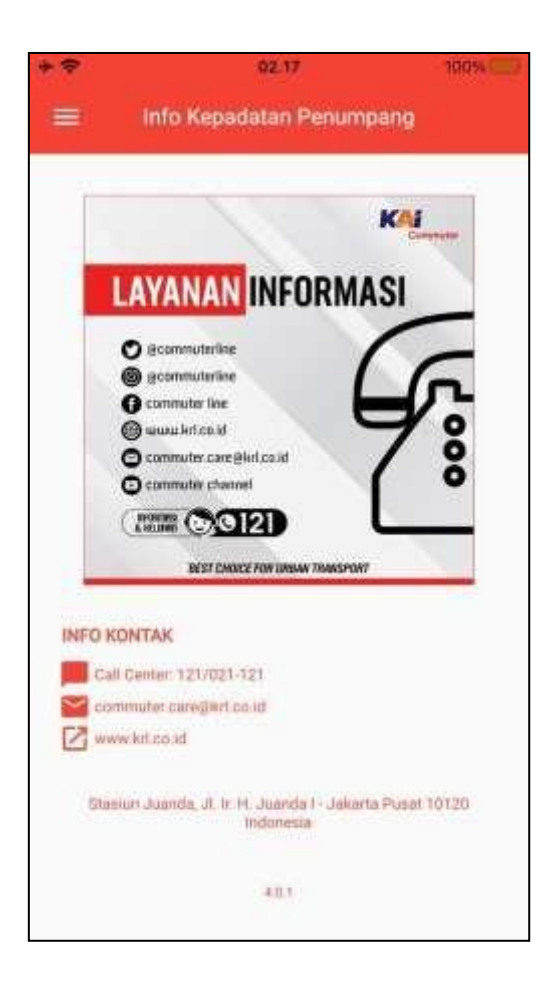

**Tampilan Menu Layanan Informasi / Kontak Kami**

Berdasarkan gambar 3.21 menu ini berisi data informasi penting mengenai pihak KAI *Commuterline* berupa *Call Center, Email, Website*, serta alamat lengkap perusahaan.

*11.* **Menu Keluar atau** *Log out*

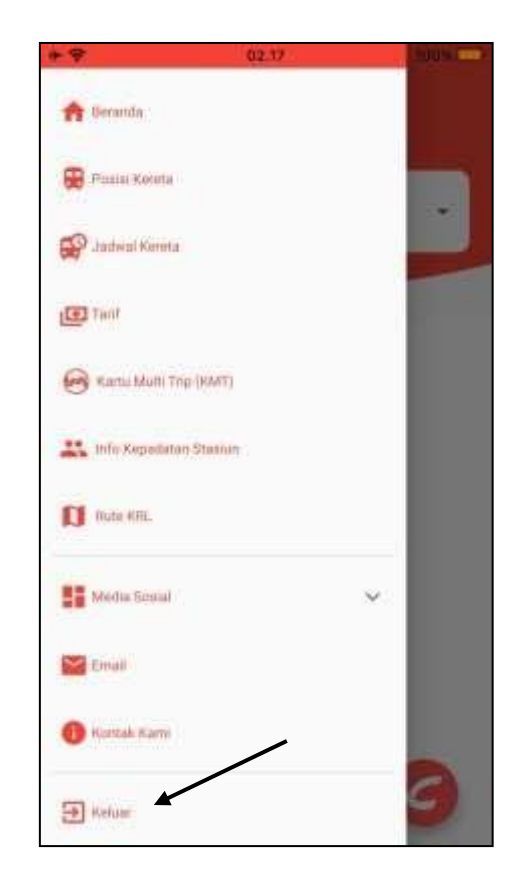

**Tampilan Menu Keluar atau** *Logout*

Berdasarkan pada gambar 3.22 menu ini merupakan menu terakhir dari aplikasi KRL *Access*, yaitu menu *Logout*. Pengguna bisa melakukan keluar dari aplikasi ini jika sudah tidak menggunakannya.

### **3.4. Instrumen**[ba11] **Penelitian**

Penelitian ini menggunakan metode pendekatan *mixed-methods* (metode gabungan) yang diperkuat dengan wawancara dan hasil kuesioner. Adapun yang dimaksud dengan penelitian *mixed-methods* yaitu "mencakup koleksi, analisis dan integrasi data kuantitatif dan kualitatif dalam kajian tunggal atau bertahap". Dari definisi diatas dapat disimpulkan bahwa metode gabungan berkaitan dengan penggunaan metode lebih dari satu dalam satu kegiatan riset atau lebih yang menggunakan pendekatan kuantitatif dan kualitatif.[16]

### **3.5. Metode Penelitian**

## **Metode Pengumpulan Data**

Metode pengumpulan data merupakan salah satu metode yang digunakan untuk mengumpulkan informasi-informasi yang dibutuhkan untuk mendapatkan data penelitian sehingga mencapai suatu kesimpulan. Dalam penelitian ini digunakan metode *Usability Testing* sebagai metode penelitian.

Dalam penelitian ini terdapat dua variabel yaitu variabel *dependent* dan variabel *independent*.

1. Variabel *independent* dalam penelitian ini yaitu kueioner Standard *Usability Scale*. Penelitian ini mengacu pada skala *Likert SUS* dimana masing-masing dibuat dengan menggunakan skala 1-5 kategori jawaban. Dengan adanya hasil dari kuesioner *SUS* akan mendapatkan hasil nilai skor rata-rata standarisasi *SUS* terhadap aplikasi tersebut.

*2.* Variabel *dependent*, dalam penelitian ini yaitu lima komponen *Usability Testing (learnability, efficiency, memorability, errors dan satisfaction).*  kelima komponen tersebut dipengaruhi oleh hasil dari *usability testing.*

#### **Wawancara**

Wawancara dilakukan pada masyarakat pengguna aplikasi KRL *Access* guna untuk keperluan pengumpulan data terkait aplikasi KRL *Access*. Selain itu wawancara juga dilakukan untuk mendapatkan *experience* pengguna selama menggunakan aplikasi tersebut. Wawancara juga digunakan untuk tolak ukur dalam merumuskan permasalahan penelitian. Data wawancara di olah secara dengan bantuan manual tulis tangan.

#### **Metode Kuesioner**

Pada tahap kuesioner ini, dilakukan penyebaran kuesioner yang bertujuan untuk mengukur nilai kepuasan (*usability*) pengguna terhadap aplikasi KRL *Access*. *Usability* digunakan untuk mengukur tingkat kegunaan suatu sistem atau peralatan. Menurut *International Organization for Standardization – ISO 9241-11:1998*  disebutkan bahwa *usability* adalah tingkat kegunaan suatu produk-produk yang dapat digunakan oleh pengguna untuk mencapai tujuan yang ditentukan secara efektif, efisien, dan memberikan kepuasan. Kuesioner yang akan digunakan didasarkan pada *System Usability Scale (SUS*). SUS adalah salah satu metode uji pengguna yang menyediakan alat ukur yang "*quick and dirty*" yang dapat diandalkan. Metode uji pengguna ini diperkenalkan oleh John Brooke pada tahun 1986 dalam yang dapat digunakan untuk melakukan evaluasi berbagai jenis produk

ataupun layanan, termasuk di dalamnya *hardware*, *software*, perangkat *mobile*, *website* dan aplikasi. [17]

Dalam penelitian ini digunakan lima buah skala Likert (sesuai dengan standar kuesioner *SUS*) dengan keterangan jika, 1. Sangat Tidak Setuju, 2. Tidak Setuju, 3. Netral, 4. Setuju dan 5. Sangat Setuju. Menurut Brooke (1996), pengisian kuesioner *SUS* akan dilakukan setelah responden menggunakan sistem yang telah dievaluasi. Beberapa manfaat yang didapatkan ketika menggunakan *SUS*  (Usability.gov, 2015) yaitu:

- 1. Mampu mengatur responden karena penggunaan skala yang mudah,
- 2. Dapat digunakan dalam jumlah kecil dengan hasil terpercaya, serta
- 3. *SUS* mampu membedakan secara efektif sistem yang baik untuk digunakan dan tidak. Berikut gambar 3.23 dibawah ini merupakan standar kuesioner yang digunakan dalam *SUS*.

|                |                                                                                               | <b>Strongly</b> |  | <b>Strongly</b> |       |
|----------------|-----------------------------------------------------------------------------------------------|-----------------|--|-----------------|-------|
|                |                                                                                               | disagree        |  |                 | agree |
| 1              | I think I would like to use this system.                                                      |                 |  |                 |       |
| $\overline{2}$ | I found the system unnecessarily complex.                                                     |                 |  |                 |       |
| 3.             | I thought the system was easy to use.                                                         |                 |  |                 |       |
| 4.             | I think that I would need the support of a technical<br>person to be able to use this system. |                 |  |                 | 0000  |
| 5.             | I found the various functions in the system were well<br>integrated.                          |                 |  |                 | 00000 |
| 6.             | I thought there was too much inconsistency in this<br>system.                                 |                 |  |                 | 00000 |
| 7.             | I would imagine that most people would learn to use<br>this system very quickly.              |                 |  |                 |       |
| 8.             | I found the system very cumbersome to use.                                                    |                 |  |                 |       |
| 9.             | I felt very confident using the system.                                                       |                 |  |                 |       |
| 10.            | I needed to learn a lot of things before I could get<br>going with the system.                |                 |  |                 |       |

*System Usability Scale*

Kuesioner *SUS* sebelumnya akan diterjemahkan ke dalam Bahasa Indonesia dan disesuaikan dengan kebutuhan penelitian.

### *Usability Testing*

*Usability testing* dilakukan dengan menginstruksi responden untuk melakukan *testing* dilakukan dengan menginstruksikan responden untuk melakukan beberapa *task scenario* yang sudah disiapkan. Suatu *usability testing* memerlukan *task scenario*. *Task scenario* mendeskripsikan cerita dan konteks dengan alasan mengapa pengguna tertentu atau suatu kelompok terntentu datang berkunjung pada suatu *website* atau aplikasi. [2].

Faulkner berpendapat bahwa 5 orang hanya akan menemukan sebanyak 55% permasalahan *usability*, untuk mendapatkan 90% permasalahan dalam *usability* maka diperlukan sebanyak minimal 15 orang, dan untuk mendapatkan 95% permasalahan dalam *usability* maka diperlukan sebanyak minimal 20 orang pengguna.[3]

*Task* ini dipilih berdasarkan halaman yang sering digunakan pada aplikasi KRL *Access*. Adapun perihal dan bagian-bagian yang dievaluasi dalam *usability testing* diantaranya:

- 1. Reaksi *user* saat pertama kali menggunakan aplikasi KRL *Access*.
- 2. Melihat tampilan user interface aplikasi KRL *Access*.
- 3. Melihat tata cara penggunaan aplikasi KRL *Access*.
- 4. Masuk ke dalam akun dan keluar pada aplikasi KRL *Access*.
- 5. Melihat fitur-fitur pada aplikasi KRL *Access*.

Pengukuran *usability* dilihat dari sukses atau tidaknya pengguna melakukan satu *task*, serta berapa lama waktu yang harus diselesaikan dalam sebuah *task scenario.*

#### **3.6. Teknik Evaluasi**

Teknik yang digunakan dalam melakukan evaluasi memiliki beberapa tahapan *Evaluate the Usability* dan *Reccomended Improvements*, berikut penjelasannya:

#### *Evaluate the Usability*

*Evaluate the Usability* adalah proses evaluasi kegunaan aplikasi yang sedang berjalan sekarang yaitu Aplikasi KRL *Access*. Pada tahap awal dilakukan identifikasi pada target responden kemudian pengujian aplikasi KRL *Access*  dilakukan menggunakan pengujian *usability testing*. *Usability testing* yang dilakukan dengan menyuruh responden melakukan *task scenario* yang telah disusun menjadi beberapa aktivitas. *Task scenario* ini didapatkan berdasarkan hasil *review*  di *playstore* dan wawancara yang menjadi kebiasaan responden dalam menggunakan aplikasi KRL *Access*. Evaluasi ini dilakukan agar menemukan apa saja yang harus dilakukan terhadap aplikasi KRL *Access* dari segi *usability* dan *user interface.*

Setelah melakukan pengujian dari *task scenario* maka responden akan mengisi kuesioner *SUS*. Kuesioner *SUS* merupakan sebuah standar kuesioner yang mengukur kepuasan pengguna dalam menggunakan sistem. Setelah semua data

kuesioner terkumpul, maka akan dilakukan perhitungan nilai skorsetiap pertanyaan untuk mendapatkan hasil skor *SUS* sebagai standar penilaian sebuah sistem.

#### *Recommended Improvements*

*Recommend Improvements* adalah penyusunan rekomendasi yang dibuat dengan mengelompokkan permasalahan yang terdapat dalam aplikasi KRL *Access*. Pengelompokkan permasalahan berdasarkan masalah yang menyinggung tampilan serta interaksi aplikasi. Kategori ini ditentukan dari banyaknya permasalahan yang diinfokan dari responden. Urutan pengkategorian dilakukan dengan melihat permasalahan yang ada di halaman setiap aplikasi serta fitur-fitur yang ada di aplikasi. Pengkategorian dan perumusan ini dilakukan secara manual.

#### *Implement the Recommendations*

*Implement the recommendations* adalah sebuah cara untuk menerapkan hasil rekomendasi yang telah dibuat kedalam tampilan aplikasi pada versi sebelumnya. Penerapan rekomendasi yang dilakukan pada aplikasi KRL *Access*  dilakukan menggunakan *Software Figma*. Figma merupakan sebuah *tools* dalam membuat desain *user interface* dan *prototypes* suatu tampilan dengan sangat interaktif.

### *Re-test the site to measure the effectiveness of your changes*

*Re-test the site to measure the effectiveness of your changes* adalah sebuah cara untuk mengevaluasi ulang sebuah sistem/aplikasi setelah terjadi perubahan. Pada tahap ini akan dilakukan evaluasi terhadap *prototype* yang sudah dibuat. Evaluasi yang telah dilakukan dengan menggunakan metode *System Usability Scale* (*SUS*).